# Konfigurieren von ISDN BRI und PRI in Australien  $\overline{\phantom{a}}$

# Inhalt

[Einführung](#page-0-0) [Voraussetzungen](#page-0-1) [Anforderungen](#page-0-2) [Verwendete Komponenten](#page-0-3) [Zugehörige Produkte](#page-1-0) [Konventionen](#page-1-1) [Konfigurieren](#page-1-2) [Informationen zu BRI-Switchtypen](#page-1-3) [PRI-Switchtyp und Service-Informationen](#page-1-4) [Netzwerkdiagramm](#page-2-0) **[Konfigurationen](#page-2-1)** [Überprüfen](#page-4-0) [Fehlerbehebung](#page-4-1) [Ressourcen zur Fehlerbehebung](#page-4-2) [Befehle zur Fehlerbehebung](#page-5-0) [Zugehörige Informationen](#page-5-1)

# <span id="page-0-0"></span>**Einführung**

Dieses Dokument behandelt australische ISDN-Probleme. Es enthält Beispielkonfigurationen und Informationen zu verschiedenen BRI- und PRI-Diensten, die vom Telco abgerufen werden können.

# <span id="page-0-1"></span>Voraussetzungen

## <span id="page-0-2"></span>Anforderungen

Für dieses Dokument bestehen keine speziellen Anforderungen.

## <span id="page-0-3"></span>Verwendete Komponenten

Dieses Dokument ist nicht auf bestimmte Software- oder Hardwareversionen beschränkt.

Die Informationen in diesem Dokument wurden von den Geräten in einer bestimmten Laborumgebung erstellt. Alle in diesem Dokument verwendeten Geräte haben mit einer leeren (Standard-)Konfiguration begonnen. Wenn Ihr Netzwerk in Betrieb ist, stellen Sie sicher, dass Sie die potenziellen Auswirkungen eines Befehls verstehen.

### <span id="page-1-0"></span>Zugehörige Produkte

Diese Konfiguration kann auf jedem Router mit BRI- oder PRI-Schnittstelle verwendet werden.

#### <span id="page-1-1"></span>Konventionen

Weitere Informationen zu Dokumentkonventionen finden Sie unter [Cisco Technical Tips](//www.cisco.com/en/US/tech/tk801/tk36/technologies_tech_note09186a0080121ac5.shtml) [Conventions](//www.cisco.com/en/US/tech/tk801/tk36/technologies_tech_note09186a0080121ac5.shtml) (Technische Tipps zu Konventionen von Cisco).

# <span id="page-1-2"></span>**Konfigurieren**

In diesem Abschnitt erhalten Sie Informationen zum Konfigurieren der in diesem Dokument beschriebenen Funktionen.

Hinweis: Verwenden Sie das [Command Lookup Tool](//tools.cisco.com/Support/CLILookup/cltSearchAction.do) (nur [registrierte](//tools.cisco.com/RPF/register/register.do) Kunden), um weitere Informationen zu den in diesem Dokument verwendeten Befehlen zu erhalten.

#### <span id="page-1-3"></span>Informationen zu BRI-Switchtypen

BRIs in Australien benötigen keine Serviceprofil-IDs (SPIDs).

Es gibt zwei ISDN-Switch-Typen, die verwendet werden können:

- basic-net3 Derzeit am häufigsten verwendet.
- basic-ts013 Für ältere ISDN-Switches wie MicroLink.

#### <span id="page-1-4"></span>PRI-Switchtyp und Service-Informationen

In Australien können zwei Switch-Typen verwendet werden:

- primary-net5 Derzeit am häufigsten verwendete ("Onramp").
- primary-ts015: Für ältere ISDN-Switches wie MacroLink.

Mit PRI werden außerdem zahlreiche Services bereitgestellt:

• 10 B-Kanäle (10 × 64 Kbit/s) - Wird häufig als ONRAMP 10 mit  $Primax$ -net5 bezeichnet.

```
!
controller E1 0
pri-group timeslots 1-10,16
!
interface Serial0:15
isdn switch-type primary-net5
!
```
• 20 B-Kanäle (20 × 64 Kbit/s) - Wird häufig als ONRAMP 20 mit **Primary-net5 bezeichnet**.

```
controller E1 0
pri-group timeslots 1-21
!
interface Serial0:15
isdn switch-type primary-net5
```
!

! • 30 B-Kanäle (30 × 64 Kbit/s) - Wird häufig als ONRAMP 30 mit  $Primax$ -net5 bezeichnet. !

```
controller E1 0
pri-group timeslots 1-31
!
interface Serial0:15
isdn switch-type primary-net5
!
```
### <span id="page-2-0"></span>**Netzwerkdiagramm**

In diesem Dokument wird die folgende Netzwerkeinrichtung verwendet:

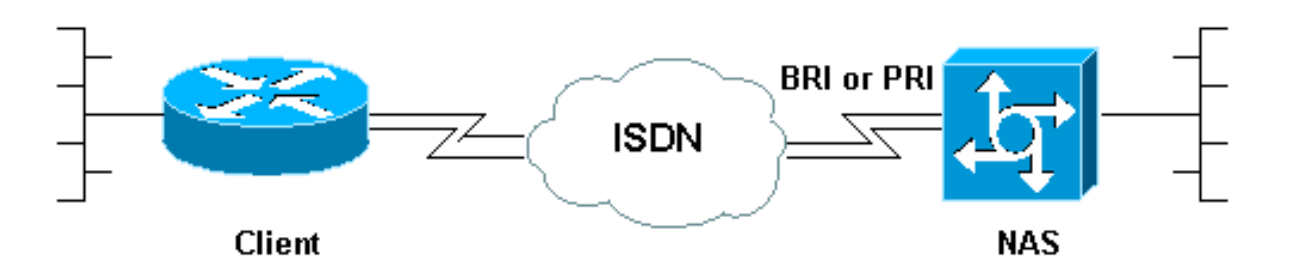

### <span id="page-2-1"></span>Konfigurationen

Dieses Dokument zeigt die Konfiguration für ISDN in Australien. Die erste Konfiguration ist ein BRI, die nächsten beiden dienen PRI.

- BRI mit einem Basic-net3-Switch-Typ
- PRI mit Primary-NET5 Switch-Typ
- PRI 20 B-Kanäle für die analoge Einwahl in Cisco Mica Modems

#### BRI mit einem Basic-net3-Switch-Typ *!--- Configuration uses BRI0 linked to a dialer profile 1 !--- via dialer pool to dial out.* ! ! ip routing ! **isdn switch-type basic-net3** ! interface loopback0 ip address 10.10.10.1 255.255.255.0 ! interface BRI0 ip unnumbered loopback0 encapsulation ppp dialer pool-member 1 **isdn switch-type basic-net3** ppp authentication chap pap ! interface Dialer1 ip address 192.168.12.1 255.255.255.0 encapsulation ppp dialer remote-name AROP dialer string 0291191111 dialer pool 1

```
 dialer-group 1
 ppp authentication chap pap callin
!
ip classless
ip route 0.0.0.0 0.0.0.0 Dialer1
!
dialer-list 1 protocol ip permit
!
PRI mit Primary-NET5 Switch-Typ
!--- Configuration uses PRI 30 x B-channels linked to a
!--- dialer profile 1 via dialer pool to dial out. ! ip
routing ! isdn switch-type primary-net5
!
interface loopback0
 ip address 10.10.10.1 255.255.255.0
!
controller E1 0
pri-group timeslots 1-31
!
interface Serial0:15
 ip unnumbered loopback0
 encapsulation ppp
 dialer pool-member 1
isdn switch-type primary-net5
 ppp authentication chap pap
!
interface Dialer1
 ip address 192.168.12.1 255.255.255.0
  encapsulation ppp
 dialer remote-name AROP
 dialer string 0291191111
 dialer pool 1
 dialer-group 1
 ppp authentication chap pap callin
!
ip classless
ip route 0.0.0.0 0.0.0.0 Dialer1
!
dialer-list 1 protocol ip permit
!
PRI 20 B-Kanäle für die analoge Einwahl in Cisco Mica
Modems
!--- Configuration uses PRI 20 x B-channels !--- to
terminate up to 20 modem calls !--- even though we have
30 modems. We are restricted !--- by the amount of B-
channels. ! ! ip routing ! isdn switch-type primary-net5
!
interface loopback0
ip address 10.10.10.1 255.255.255.0
!
controller E1 0
pri-group timeslots 1-21
!
interface Serial0:15
ip unnumbered loopback0
encapsulation ppp
isdn switch-type primary-net5
```

```
isdn incoming voice-modem
ppp authentication chap pap
!
interface Group-Async 1
ip unnumbered loopback0
encapsulation ppp
ppp authentication chap pap
async mode dedicated
peer default ip pool swim
group-range 1 30
!
ip local pool swim 192.168.1.1 192.168.1.20
!
line 1 30
modem inout
transport input all
```
# <span id="page-4-0"></span>**Überprüfen**

In diesem Abschnitt überprüfen Sie, ob Ihre Konfiguration ordnungsgemäß funktioniert.

Das [Output Interpreter Tool](https://www.cisco.com/cgi-bin/Support/OutputInterpreter/home.pl) (nur [registrierte](//tools.cisco.com/RPF/register/register.do) Kunden) (OIT) unterstützt bestimmte show-Befehle. Verwenden Sie das OIT, um eine Analyse der Ausgabe des Befehls show anzuzeigen.

- show isdn status Stellt sicher, dass der Router ordnungsgemäß mit dem ISDN-Switch kommuniziert. Überprüfen Sie in der Ausgabe, ob der Layer-1-Status AKTIV ist und ob der Layer-2-Status "Status" = MULTIPLE\_FRAME\_ESTABLISHED" angezeigt wird. Dieser Befehl zeigt auch die Anzahl der aktiven Anrufe an. Weitere Informationen finden Sie unter [Verwenden](//www.cisco.com/warp/customer/129/bri_sh_isdn_stat.html) [des Befehls](//www.cisco.com/warp/customer/129/bri_sh_isdn_stat.html) show isdn statu[s](//www.cisco.com/warp/customer/129/bri_sh_isdn_stat.html) [für die BRI-Fehlerbehebung.](//www.cisco.com/warp/customer/129/bri_sh_isdn_stat.html)
- show dialer [*Schnittstellentyp number*] Zeigt allgemeine Diagnoseinformationen für Schnittstellen an, die für DDR (Dial-on-Demand Routing) konfiguriert sind. Wenn der Dialer richtig eingeschaltet wurde, ist der Status Dialer die Meldung "Data Link Layer up" (Sicherungsschicht-up). Wenn eine physische Ebene angezeigt wird, wurde das Verbindungsprotokoll gestartet, das Network Control Protocol (NCP) jedoch nicht. Die Quellund Zieladressen des Pakets, das das Wählen initiiert hat, werden in der Zeile wählgrund angezeigt. Dieser Befehl show zeigt auch die Konfiguration des Timers und die Zeit vor dem Timeout der Verbindung an.
- Details zum *Benutzernamen des* Anrufers anzeigen Zeigt Parameter für den jeweiligen Benutzer an, z. B. die zugewiesene IP-Adresse, PPP- und PPP-Paketparameter usw. Wenn Ihre Version der Cisco IOS®-Software diesen Befehl nicht unterstützt, verwenden Sie den Befehl show user.
- show dialer map Zeigt konfigurierte dynamische und statische Dialer-Karten an. Mit diesem Befehl kann überprüft werden, ob eine dynamische Dialerzuordnung erstellt wurde. Pakete können nur über eine Wählkarte weitergeleitet werden.

# <span id="page-4-1"></span>**Fehlerbehebung**

In diesem Abschnitt finden Sie eine Fehlerbehebung für Ihre Konfiguration.

## <span id="page-4-2"></span>Ressourcen zur Fehlerbehebung

Verwenden Sie bei Bedarf die folgenden Ressourcen zur Fehlerbehebung:

- Eehlerbehebung bei eingehenden Modemanrufen</u> Zur Fehlerbehebung bei Anrufen mit Analogfunktion.
- <u>[PRI Async Modem Callin](//www.cisco.com/warp/customer/471/callin_calls.html#priasyncmodemcallin)</u>: Zusätzliche Informationen zur Fehlerbehebung bei Analog Call Failure.
- [Fehlerbehebung bei eingehenden ISDN-Anrufen](//www.cisco.com/warp/customer/112/chapter17.htm#incomingisdncalltroubleshooting) Zur Fehlerbehebung bei ISDN-Anrufen.
- [PRI ISDN Callin](//www.cisco.com/warp/customer/471/callin_calls.html#priisdncallin) Zusätzliche Informationen zur Fehlerbehebung bei ISDN-Anrufausfällen.
- <u>[Loopback-Tests für T1/56K-Leitungen](//www.cisco.com/warp/customer/471/hard_loopback.html)</u> So überprüfen Sie, ob der T1-Port des Routers ordnungsgemäß funktioniert.

## <span id="page-5-0"></span>Befehle zur Fehlerbehebung

Hinweis: Beachten Sie [vor der](//www.cisco.com/en/US/tech/tk801/tk379/technologies_tech_note09186a008017874c.shtml) Verwendung von Debug-Befehlen die [Informationen](//www.cisco.com/en/US/tech/tk801/tk379/technologies_tech_note09186a008017874c.shtml) zu [Debug-](//www.cisco.com/en/US/tech/tk801/tk379/technologies_tech_note09186a008017874c.shtml)[Befehlen](//www.cisco.com/en/US/tech/tk801/tk379/technologies_tech_note09186a008017874c.shtml).

- debug dialer (Debug-Dialer): Zeigt Informationen zum DDR-Debuggen über die auf einer Dialer-Schnittstelle empfangenen Pakete an. Diese Informationen können helfen, sicherzustellen, dass es interessanten Datenverkehr, der die Dialer-Schnittstelle verwenden kann.
- debug isdn q931 Zeigt die Einrichtung und das Beenden der ISDN-Netzwerkverbindung (Layer 3) an.
- debug modem: Zeigt die Aktivität der Modemleitung auf einem Zugriffsserver an. Die Ausgabe zeigt an, wann die Modemleitung ihren Status ändert.
- debug modem csm: Ein EXEC-Befehl zur Fehlerbehebung bei CSM-Problemen (Call Switching Module) auf Routern mit internen digitalen Modems. Mit diesem Befehl können Sie die gesamte Abfolge der Umschaltung von ein- und ausgehenden Anrufen verfolgen.
- debug ppp negotiation: Zeigt Informationen über den PPP-Datenverkehr und den Austausch während der Aushandlung von Link Control Protocol (LCP) und Authentifizierung sowie NCP an. Eine erfolgreiche PPP-Aushandlung öffnet zuerst den LCP-Status, authentifiziert sich dann, und schließlich wird NCP ausgehandelt. Während der LCP-Aushandlung werden mehrere Link-Parameter wie die Maximum Receive Reconstructed Unit (MRRU) festgelegt.
- debug ppp authentication Zeigt Meldungen des PPP-Authentifizierungsprotokolls an, darunter CHAP-Paketaustausch (Challenge Handshake Authentication Protocol) und PAP-Austausch (Password Authentication Protocol).
- debug ppp error (ppp-Fehler debuggen): Zeigt Protokollfehler und Fehlerstatistiken an, die mit der Verhandlung und dem Betrieb einer PPP-Verbindung verknüpft sind.

# <span id="page-5-1"></span>Zugehörige Informationen

- [Konfigurieren von ISDN DDR mit Dialer-Profilen](//www.cisco.com/warp/customer/793/access_dial/ddr_dialer_profile.html?referring_site=bodynav)
- [Support-Seiten für Technologien aufrufen](//www.cisco.com/cisco/web/psa/configure.html?mode=tech&level0=277907760&referring_site=bodynav)
- [Tools und Dienstprogramme Cisco Systems](//www.cisco.com/tacpage/support/tac/tools.shtml?referring_site=bodynav)
- [Technischer Support und Dokumentation Cisco Systems](//www.cisco.com/cisco/web/support/index.html?referring_site=bodynav)